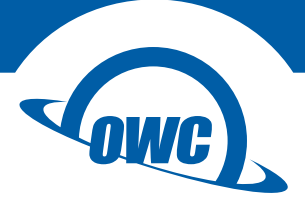

## **EXPRESS**

## Assembly Manual & User Guide

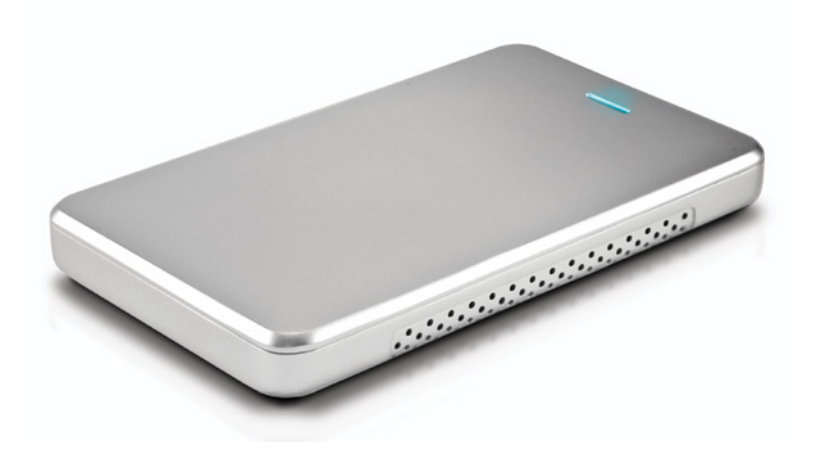

# **CONTENTS**

## Introduction [.....................................................................](#page-2-0) 1

- [1.1 Minimum System Requirements](#page-2-0)
- [1.2 Drive Compatibility](#page-2-0)
- [1.3 Package Contents](#page-2-0)
- [1.4 Enclosure Features](#page-2-0)
- [1.5](#page-2-0) About This Manual

### Device Setup [.......................................................................](#page-3-0) 2

[2.1 Assembly](#page-3-0)

## Support Resources ......................................................... [5](#page-6-0) [3.1 Usage Notes](#page-6-0) [3.2 Formatting](#page-6-0) [3.3 Troubleshooting](#page-6-0)  [3.4](#page-6-0) About Data Backup

[3.5](#page-6-0) Contacting Technical Support

# <span id="page-2-0"></span>INTRODUCTION

### 1.1 Minimum System Requirements

Mac Requirements

• USB port: OS X 10.2 or later

#### PC Requirements

• USB port: Windows XP® or later

### 1.2 Drive Compatibility

• Any 2.5" SATA drive up to 9.5 mm tall

### 1.3 Package Contents

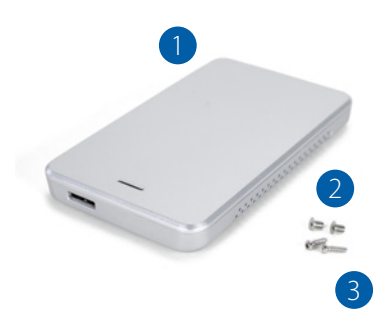

- 1. OWC Express enclosure (USB 3 model shown)
- 2. Short, machine-threaded Phillips screws to secure drive in the enclosure (2)
- 3. Long, coarse-threaded Phillips screws to seal the enclosure (2)
- 4. USB cable \* (not pictured)

\* Cable will be USB 2.0 Mini-B or USB 3.1 Gen 1 Micro-B, depending on the model.

#### 1.4 Enclosure Features

LED indicator (top)  $-$  This LED emits a solid blue light when the OWC Express is powered on and flashes during drive activity.

USB port (rear) — Attach the included USB cable here.

### 1.5 About This Manual

The images and descriptions may vary slightly between this manual and the unit shipped. Functions and features may change depending on the firmware version. Please visit the product web page for the most recent product specifications.

1

# DEVICE SETUP

#### <span id="page-3-0"></span>2.1 Assembly

NOTE: The pictures used in these instructions depict the USB 3.1 Gen 1 version of the OWC Express. The exact same steps are used for the USB 2.0 version; only the shape of the connector on the outside of the enclosure is different. In addition, your Express enclosure may be black rather than silver.

- 1. First, remove the top cover from the Express enclosure. Inside the bottom case you will see a small plastic bag containing the screws needed for assembly. Remove the bag and set aside the screws for now.
- 2. Install the 2.5 inch SATA drive (up to 9.5 mm tall). As shown below, insert the drive into the bottom case of the OWC Express at a shallow angle, lining up the SATA connector on the drive with the connector in the case. Make sure the drive is fully seated into the case connector, then proceed to the next step.

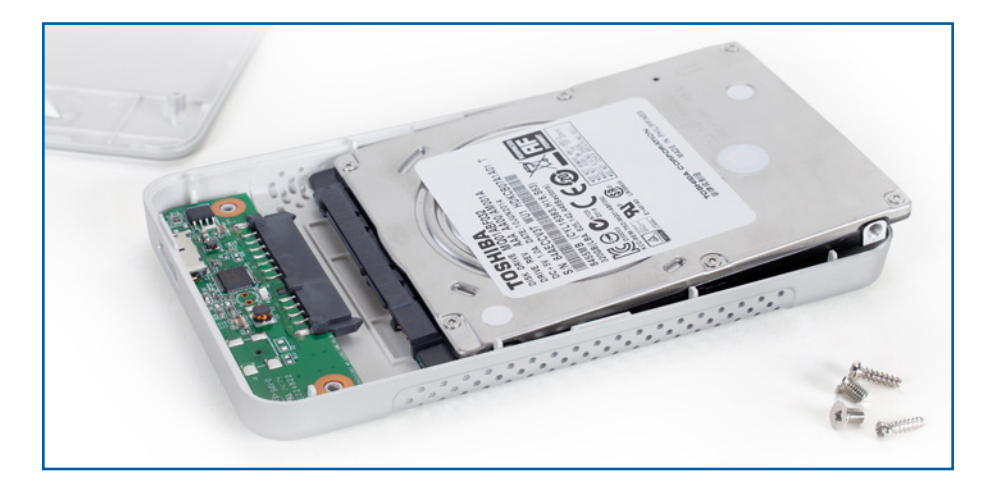

2

Continue to the next page.

3. Use one hand to keep the drive from falling out of the bottom case, then flip the case upside down to access the screw holes. Use a Phillips driver to install the two shorter screws in the holes highlighted below in red. This will secure the drive to the bottom case. When you have installed both screws, flip the bottom case back over.

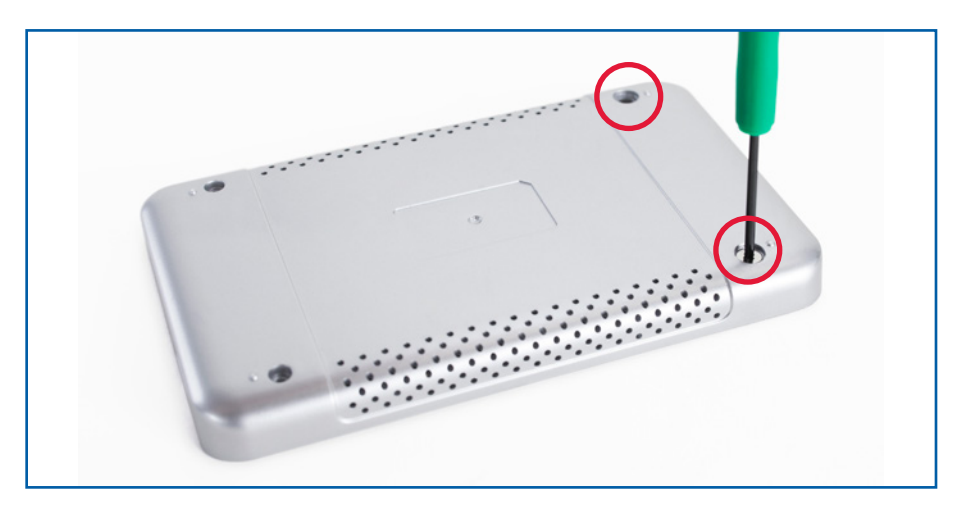

4. Position the top cover on top of the bottom case, as shown in the picture below.

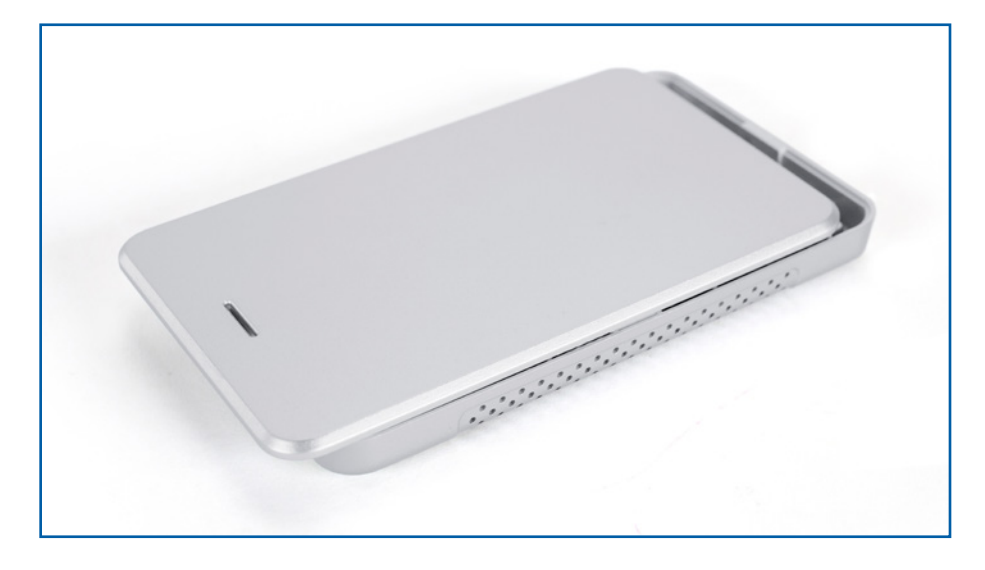

3

OWC Express Enclosure **Device Setup Device Setup** 

5. Make sure the top cover is aligned with the bottom case. Hold the top cover and the bottom case with one hand then flip the enclosure. Use a Phillips driver to install the two longer screws into the screw holes circled below. This will fully secure the top cover to the bottom case.

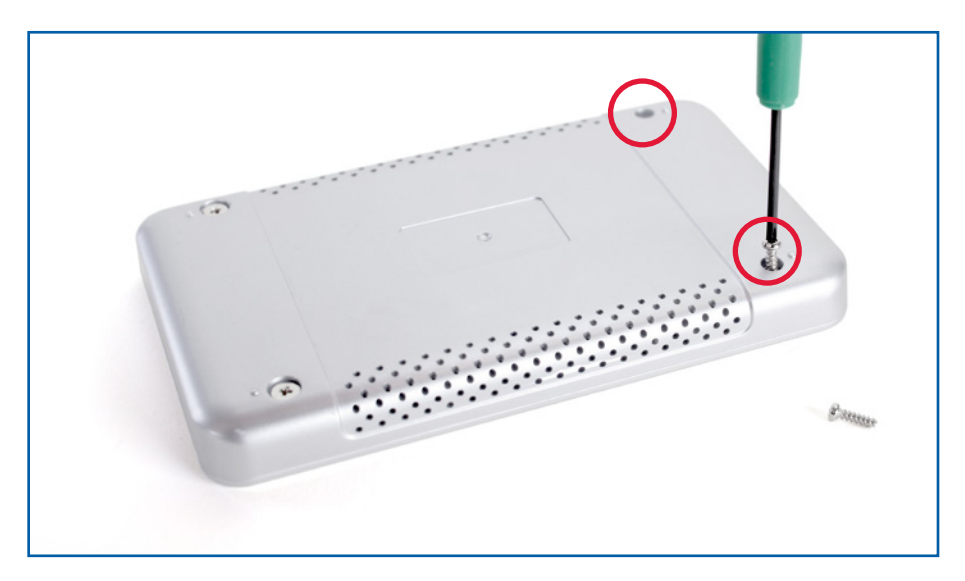

The assembly process is now complete.

The OWC Express enclosure is now ready for use. For instructions on how to use the Express enclosure to migrate data from one drive to another, see Section 3.4.

4

# <span id="page-6-0"></span>SUPPORT RESOURCES

### 3.1 Usage Notes

- To see a step-by-step walkthrough for migrating your data from an old drive to a new one, go to: [www.owcdigital.com/support/data-transfer](http://www.owcdigital.com/support/data-transfer)
- The OWC Express is designed to receive all needed power through the USB cable, therefore a separate power adapter is not necessary.
- For the safe removal of your drive and to ensure that no data is lost, always eject or unmount the drive from your operating system before disconnecting.

#### 3.2 Formatting

For tips on formatting your Express enclosure, go to: [www.owcdigital.com/format](http://www.owcdigital.com/format)

#### 3.3 Troubleshooting

Begin by verifying that the USB cable is properly plugged into the computer and the OWC Express. If the OWC Express is still not working, try a different USB cable. You can also connect it to a different USB port or a different computer. If problems persist, see Section 3.5 to contact technical support.

#### 3.4 About Data Backup

To ensure your files are protected and to prevent data loss, we strongly suggest that you keep two copies of your data: one copy on your OWC Express and a second copy on either your internal drive or another storage medium, such as an optical backup, or on another external storage unit. Any data loss or corruption while using the OWC Express is the sole responsibility of the user, and under no circumstances may OWC, its parent, affiliates, officers, employees, or agents be held liable for loss of the use of data including compensation of any kind or recovery of the data.

5

## 3.5 Contacting Technical Support

Phone: M–F, 8am–5pm Central Time (866) 692-7100 (N. America) | +1 (815) 338-4751 (Int'l)

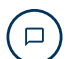

Chat: M–F, 8am–8pm Central Time [www.owcdigital.com/support](http://www.owcdigital.com/support)

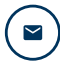

Email: Answered within 48 hours [www.owcdigital.com/support](http://www.owcdigital.com/support)

#### Changes:

The material in this document is for information purposes only and subject to change without notice. While reasonable efforts have been made in the preparation of this document to assure its accuracy, OWC, its parent, affiliates, officers, employees, and agents assume no liability resulting from errors or omissions in this document, or from the use of the information contained herein. OWC reserves the right to make changes or revisions in the product design or the product manual without reservation and without obligation to notify any person of such revisions and changes.

#### FCC Statement:

#### Warning! Modifications not authorized by the manufacturer may void the user's authority to operate this device.

NOTE: This equipment has been tested and found to comply with the limits for a Class A digital device, pursuant to Part 15 of the FCC Rules. These limits are designed to provide reasonable protection against harmful interference when the equipment is operated in a commercial environment. This equipment generates, uses, and can radiate radio frequency energy and, if not installed and used in accordance with the instruction manual, may cause harmful interference with radio communications. Operation of this equipment in a residential area is likely to cause harmful interference, in which case the user will be required to correct the interference at his own expense.

NOTE: This equipment has been tested and found to comply with the limits for a Class B digital device, pursuant to Part 15 of the FCC Rules. These limits are designed to provide reasonable protection against harmful interference in a residential installation. This equipment generates, uses and can radiate radio frequency energy and, if not installed and used in accordance with the instructions, may cause harmful interference to radio communications. However, there is no guarantee that interference will not occur in a particular installation. If this equipment does cause harmful interference with radio or television reception, which can be determined by turning the equipment off and on, the user is encouraged to try to correct the interference by one or more of the following measures:

- Reorient or relocate the receiving antenna.
- Increase the separation between the equipment and receiver.
- Connect the equipment to an outlet on a circuit different from that to which the receiver is connected.

#### Health And Safety Precautions:

Read this user guide carefully and follow the correct procedures when setting up the device. Do not attempt to modify the device. To avoid any risk of electrical shock, fire, short-circuiting or dangerous emissions, never insert any metallic object into the device. If it appears to be malfunctioning, contact OWC technical support. Never expose your device to rain, or use it near water or in damp or wet conditions. Never place objects containing liquids on the drive, as they may spill into its openings. Doing so increases the risk of electrical shock, short-circuiting, fire or personal injury.

#### General Use Precautions:

- To avoid damage, do not expose the device to temperatures outside the range of 5° C to 40° C (41° F to 104° F).
- Do not use the device near other electrical appliances such as televisions, radios or speakers. Doing so may cause interference which will adversely affect the operation of the other products.
- Do not place the device near sources of magnetic interference, such as computer displays, televisions or speakers. Magnetic interference can affect the operation and stability of hard drives.
- Do not place heavy objects on top of the device.
- Protect your device from excessive exposure to dust during use or storage. Dust can build up inside the device, increasing the risk of damage or malfunction.
- For up-to-date product and warranty information, please visit the product web page.

#### Copyrights and Trademarks:

All rights reserved. No part of this publication may be reproduced, stored in a retrieval system, or transmitted in any form or by any means, electronic, mechanical, photocopying, recording or otherwise, without the prior written consent of OWC.

© 2018 Other World Computing, Inc. All Rights Reserved.

OWC and the OWC logo are trademarks of New Concepts Development Corporation, registered in the U.S. and/ or other countries. Apple, Mac, and OS X are trademarks of Apple Inc., registered in the U.S. and other countries. Microsoft and Windows are either registered trademarks or trademarks of Microsoft Corporation in the United States and/or other countries. Other marks may be the trademark or registered trademark property of their owners.

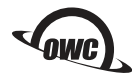